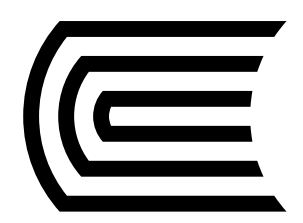

## **Renueva tus préstamos** desde el Catálogo en Línea

Ingresa al **[Catálogo en Línea](https://hubinformacion.continental.edu.pe/catalogo-en-linea/)** desde la página web del Hub de Información.

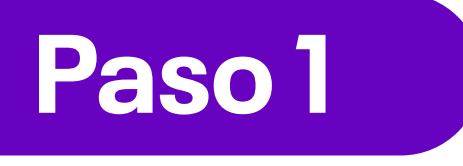

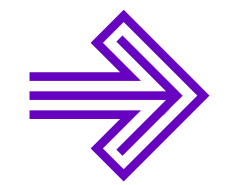

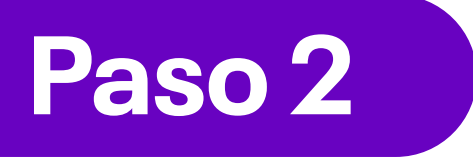

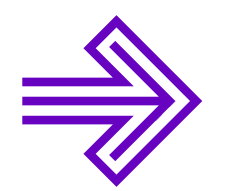

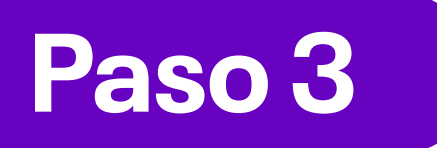

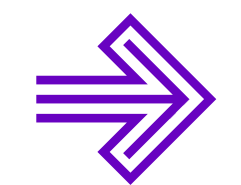

Ingresa a tu cuenta y selecciona la opción **"Identificarse"** en la parte superior derecha.

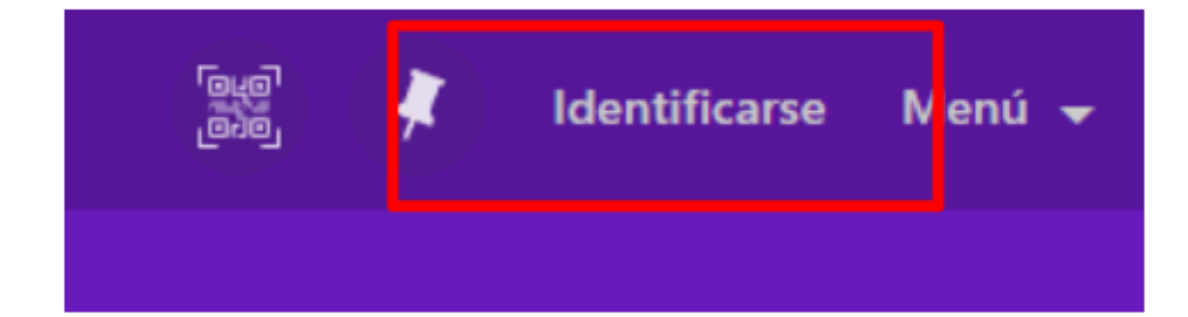

Ahora, inicia sesión en la opción **Usuarios de la Biblioteca.**

Recuerda ingresar con tu correo institucional.

**Paso 4**

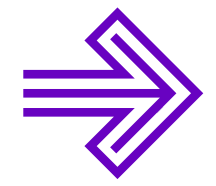

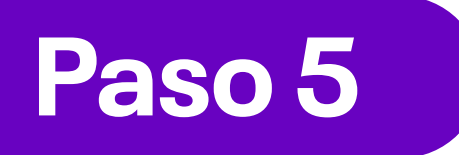

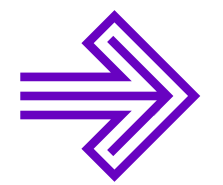

Ingresa con tu **correo institucional.**

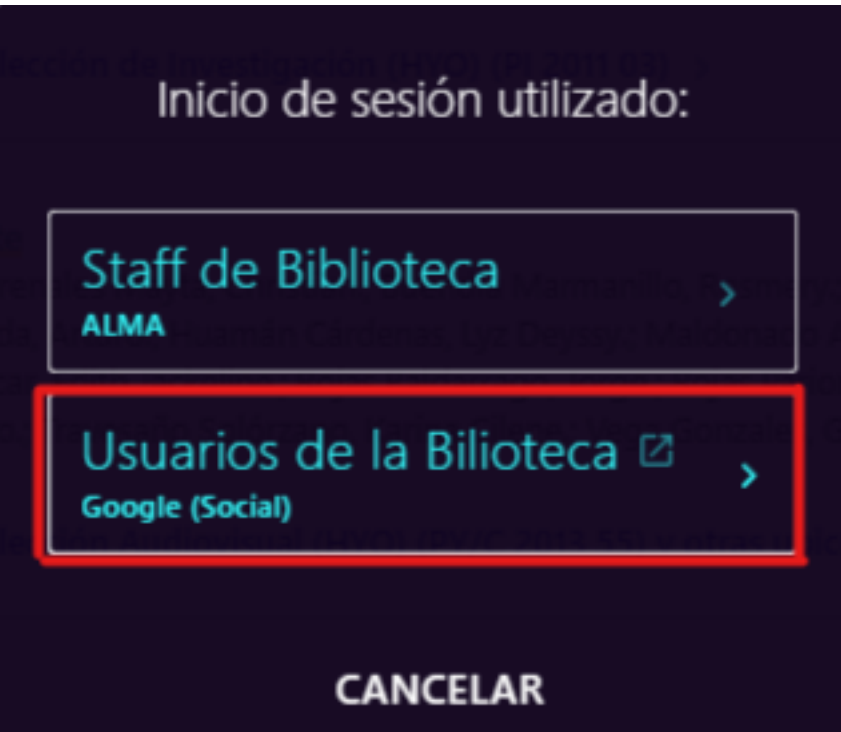

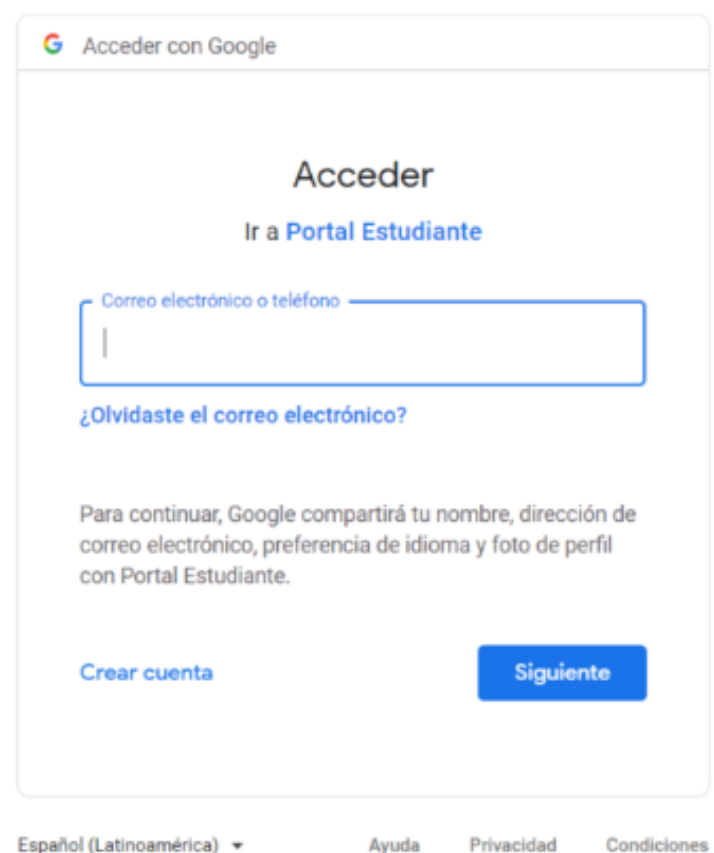

Español (Latinoamérica) >

Privacidad Condiciones

En esta opción podrás revisar los datos y visualizar tus préstamos en la opción **"Mis préstamos"**

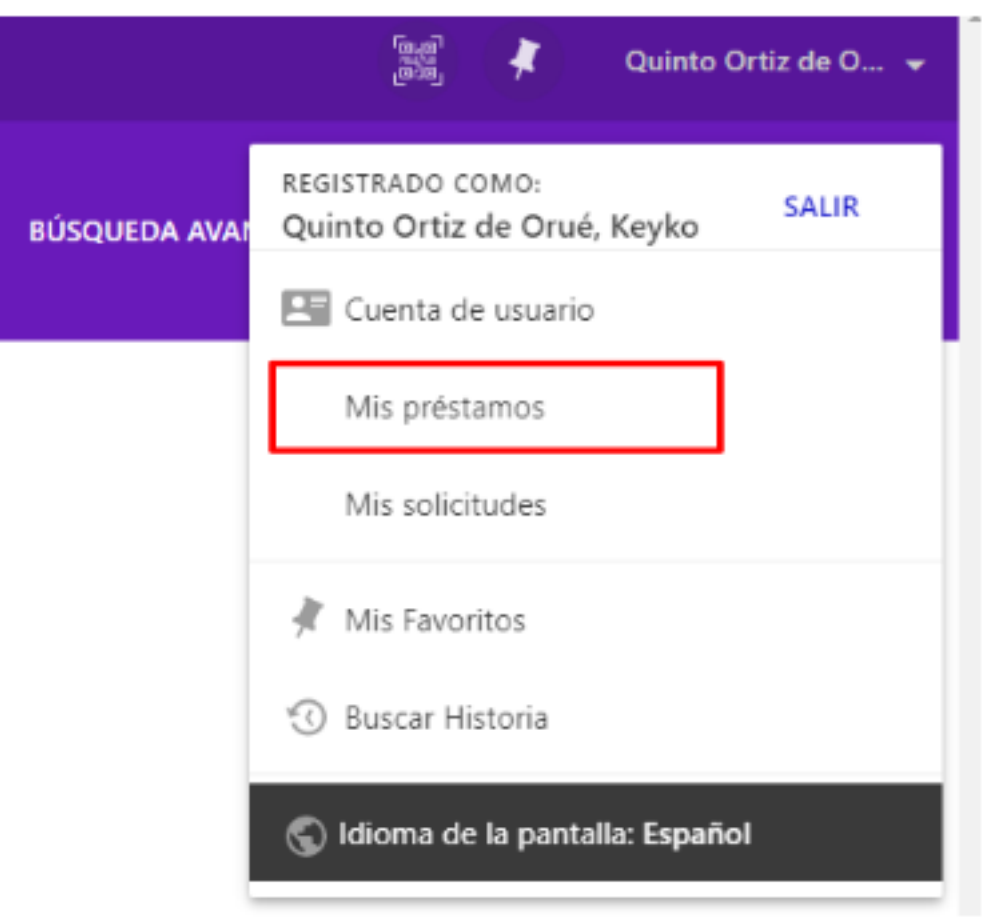

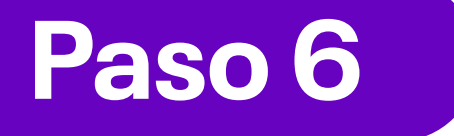

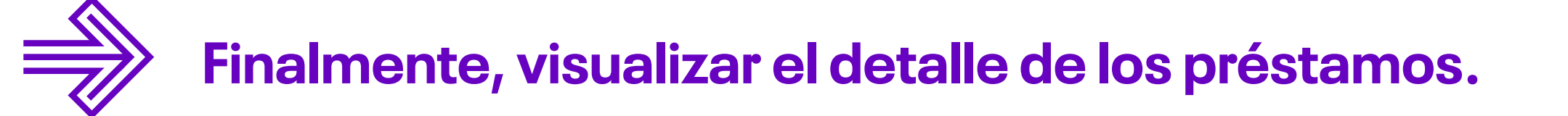

Recuerda que solo deberás seleccionar aquellos libros que desees renovar. Terminada la acción, podrás revisar la nueva fecha de vencimiento.

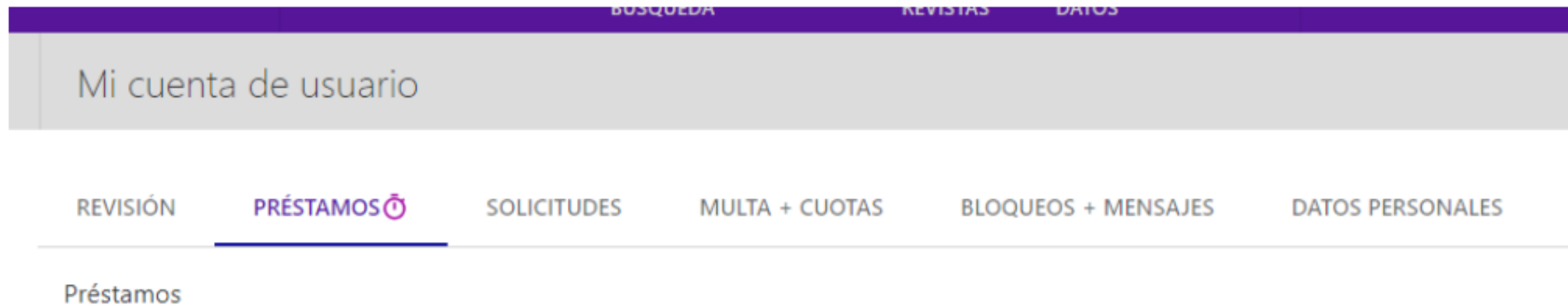

1 préstamos

Cómo ser quienes verdaderament... ⑦Vencimiento: 10/02/2023, 18:00. Recoger: UC Cusco Colección Bibliográfic... NO\_DEFINIDO Canepa Llanos, Víctor Raúl,

Į  $\alpha$  o  $\alpha$ 

**NO**  $\bigoplus_{\text{RENOVABLE}}^{\text{NO}}$ 

## Si tienes alguna consulta, escríbenos a: **bibliotecariovirtual@continental.edu.pe**

**937 594 327 https://hubinformacion.continental.edu.pe**

**Recuerda que puedes ampliar tus días de préstamo, siempre y cuando:**

El préstamo se encuentra vigente.

No tengas sanciones o multas pendientes.

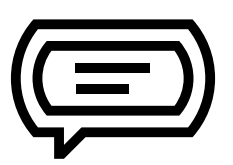